## https://www.100test.com/kao\_ti2020/645/2021\_2022\_Linux\_E7\_A3 \_81\_E7\_9B\_c103\_645280.htm quota Quota

 $\wedge$   $\wedge$ 

 $\mathop{\rm Link}$ /var/spool/mail

否需要重新再规划一个硬盘呢?也不需要啦!直接使用Link

discrete the set of the set of the set of the set of the set of the set of the set of the set of the set of the set of the set of the set of the set of the set of the set of the set of the set of the set of the set of the

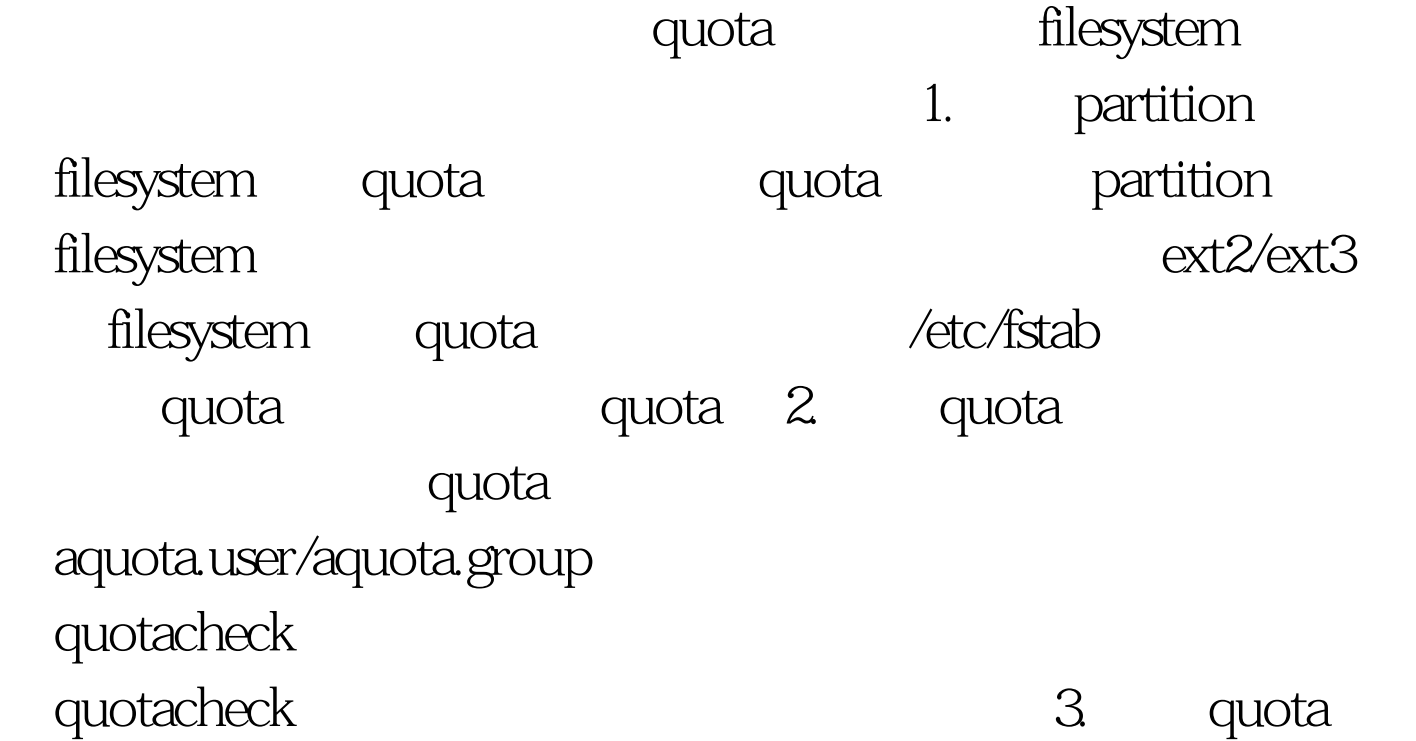

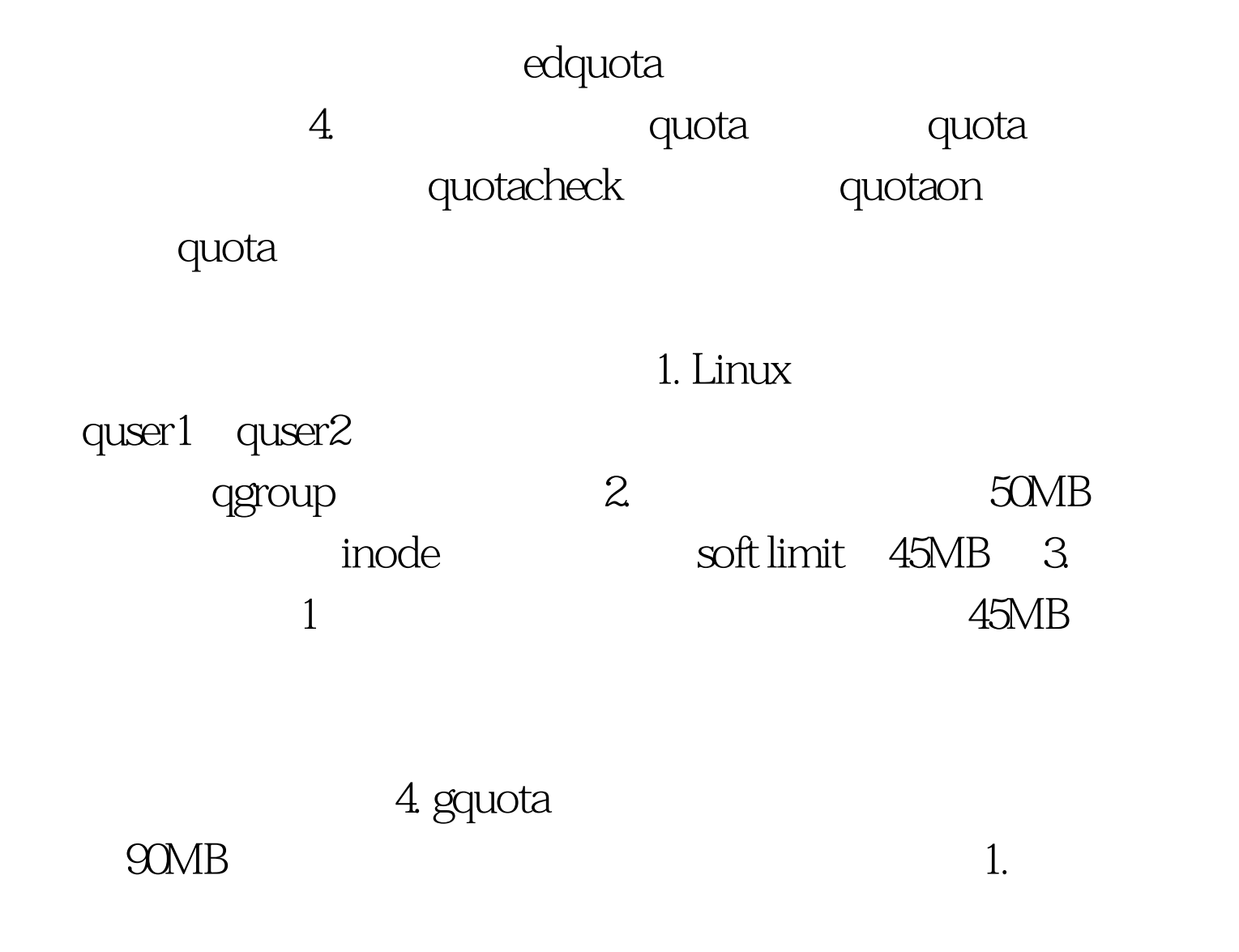

groupadd qgroup [root@linux ~]# useradd -m -g qgroup quser1 [root@linux ~]# useradd -m -g qgroup quser2 [root@linux ~]# passwd quser1 [root@linux ~]# passwd quser22. filesystem quota quota ext2/ext3 的Linux文件系统下才可以启动,所以建议你就必须要将准备 quota quota quota (/etc/fstab) /disk2 quota quser1,quser2  $df$ 

 $[root@limux -]$ #

最好不要以根目录亦即是/进行quota!否则容易有些问题!另

 $\text{root}$  quota  $\text{root}$   $\text{root}$   $\text{plot}$   $\text{limit}$   $\sim$   $\text{right}$ df Filesystem 1K-blocks Used Available Use% Mounted on /dev/hda1 5952252 3193292 2451720 57% / /dev/hdb1 28267608 77904 26730604 1% /disk2 /dev/hda5 9492644 227252 8775412 3%  $\frac{d}{dx}$  /disk2 partition /dev/hdb1, 2007. /dev/hdb1, 2008. /dev/hdb1, 2008. /dev /hdb1 quota /etc/fstab vi /etc/fstab usrquota grpquota

/etc/fstab

[root@linux ~]# vi /etc/fstab LABEL=/ / ext3 defaults 1 1 LABEL=/disk1 /disk1 ext3 defaults 1 2 LABEL=/disk2 /disk2 ext3 defaults, usrquota, grpquota 1 2 /dev/hda3 swap swap defaults 00  $\ell$ disk2 usrquota, grpquota defaults, usrquota, grpquota

 $\mathsf{quota} = \mathsf{quota}$ 

quota /etc/mtab

/etc/fstab

 $\mathop{\mathrm{reboot}}$ 

remount filesystem

 $\lceil \text{root@linux} - \rceil$ # umount /dev/hdb1 [root@linux ~]# mount -a [root@linux ~]# grep /disk2 /etc/mtab /dev/hdb1 /disk2 ext3 rw, usrquota, grpquota 00  $m$ ount remount  $[root@linux -]$ # mount -o remount

/disk2 filesystem quota ext3 quota 3. aquota.group aquota.user  $\mathsf{quota}$  , and the state  $\mathsf{quota}$  $d$ isk $2$ quotacheck quotacheck  $\sqrt{\rm disk}$ aquota.group aquota.user [root@linux ~]# quotacheck -avug quotacheck: Scanning /dev/hdb1 [/disk2] done quotacheck: Checked 3 directories and 4 files [root@linux ~]# ll /disk2 -rw------- 1 root root 6144 Sep 6 11:44 aquota.group -rw------- 1 root root 6144 Sep 6 11:44 aquota.user quotacheck Linux aquota.user(group)

quota, quota link quota  $[root@limux -]$ #cd /disk2 [root@linux ~]# ln -s aquota.user quota.user [root@linux ~]# ln -s aquota.group quota.group entity but Linux distributions

 $4.$  quota examendenti quota quotaon - av [root@linux ~]# quotaon -avug /dev/hdb1 [/disk2]: group quotas turned on /dev/hdb1 [/disk2]: user quotas turned on turned on  $5.$ 

quser1 edquota [root@linux ~]# edquota -u quser1 Disk quotas for user quser1 (uid 502): Filesystem blocks soft hard inodes soft hard /dev/hdb1 0 45000 50000 00  $\ell$ disk $2$ blocks inodes 0, /home quota blocks/inodes 0 45000 50000 KBytes MBytes 1024 ,  $\wedge \_ \wedge$  quser1 quser2 quser2  $[root@linux -]$ # edquota - p quser1 quser2 edquota [root@linux ~]# edquota -t Grace period before enforcing soft limits for users: Time units may be: days, hours, minutes, or seconds Filesystem Block grace period Inode grace period /dev/hdb1 1days 7days 1  $7$ days  $1$ days quota - v  $[root@limux -]$  # quota - vu quser 1 quser 2 Disk quotas for user quser1 (uid 502): Filesystem blocks quota limit grace files quota limit grace /dev/hdb1 0 45000 50000 00 Disk quotas for user quser2 (uid 503): Filesystem blocks quota limit grace

files quota limit grace /dev/hdb1 0 45000 50000 00

d5MB,  $\arctan\theta$  grace(cases)

## $6.$

: [root@linux ~]# edquota -g qgroup Disk quotas for group qgroup (gid 502): Filesystem blocks soft hard inodes soft hard  $\gamma$ dev/hdb1 0 80000 9000000  $\gamma$ root@linux ~ $\gamma$ # quota -vg qgroup Disk quotas for group qgroup (gid 502): Filesystem blocks quota limit grace files quota limit grace /dev/hdb1 0 80000 90000 000

group quota 80000KBytes, grace quser1 quser2 soft hard 45/50MB group hard 90MB  $50MB$  $40MB$ atta de la provincia de la provincia de la provincia de la provincia de la provincia de la provincia de la pro group quota (group) quota quota control control control control control control control control control control control control control control control control control control control control control control control control control control control 的需求啊!反正只要符合group的限制即可,该部门如果超过  $\text{group quota}$   $\text{num}$   $\text{num}$   $\text{$ 7. quota Fedora Core 4 Red Hat script /etc/rc.d/rc.sysinit  $\alpha$ quota $\alpha$ , quota $\epsilon$ quota vi  $\angle$ etc/rc.d/rc.local $\angle$ 

 $[root@linux -]$ # vi /etc/rc.d/rc.local /sbin/quotaon - avug quota quotaoff quotamente quota SuSE Server 9 /etc/init.d/boot.local 8. repquota expected that the second control of the second control of the second control of the second control of the second control of the second control of the second control of the second control of the second control of the second  $\rho$ eration quota $\rho$ quota repquota  $[root@linux -]$ # repquota - a  $[-vug]$  -a: /etc/mtab quota filesystem quota -v: and quota extension of  $\sim$ 的quota限值; -u:显示出使用者的quota限值(这是默认值) ; -g:显示出个别群组的quota限值。 范例: 范例一:查阅 quota filesystem [root@linux ~]# repquota -av \*\*\* Report for user quotas on device /dev/hdb1 Block grace time: 24:00. Inode grace time: 7days Block limits File limits User used soft hard grace used soft hard grace --------------------------------------------------------------------- root -- 77888 0 0 4 0 0 quser1 -- 0 45000 50000 0 0 0 quser2 -- 0 45000 50000 0 0 0 Statistics: 100 Test

www.100test.com